# Functions Added in Ver.1.02

# Added Functions for CUE

# **Outputting the sound of a track specified as CUE from MIX OUT**

The following parameter is added to the system settings (CTRL tab).

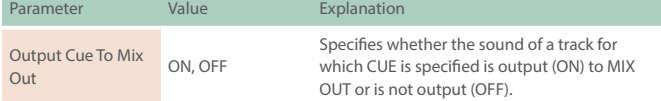

&For details on the system settings, refer to **"Reference Manual"** (PDF).

### **Maintaining CUE**

The CUE status is now maintained when transitioning from PAD MODE CUE to another mode.

# Added Functions for TONE STEP EDIT

### **Changing all events in a step**

By holding down the [FUNC] button and turning a [C1]–[C4] knob, the value of all events in the currently-edited step can be changed together.

#### **Added shortcut to initialize the START value**

You can set the START value to **"0."**

#### **1. Hold down the [CLEAR] button and turn the [C3] knob.**

#### **Copying a step**

- **1. Hold down the [FUNC] button and press the [ ] button to copy the currently-edited step.**
- **2. Hold down the [FUNC] button and press the [ ] button to paste to the currently-selected step.**
- **\* Copying a step can be executed only within the same clip.**

#### **Using a connected MIDI device to edit notes**

You can edit notes from a MIDI keyboard or other device connected to the MIDI port.

The following parameter is added to the system settings (MIDI tab).

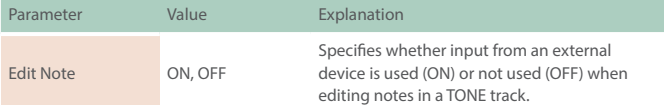

&For details on the system settings, refer to **"Reference Manual"** (PDF).

## Added Waveforms for Motion Designer

The following waveforms are added.

**COS:** A waveform whose phase is 90 degrees offset relative to SIN.

**S&H:** A random value is output.

&For details on the MOTION DESIGNER, refer to **"Reference Manual"** (PDF).

# Added Functions for SCATTER

### **Added SCATTER browser**

In the SCATTER edit screen, you can select the browser icon ( $\mathbb{Q}$ ) and import SCATTER settings from a project on the SD card.

 $\rightarrow$  For details on the SCATTER settings, refer to **"Reference Manual"** (PDF).

### **Initializing values in the SCATTER PAD/STEP edit screen**

By holding down the [CLEAR] button and pressing a [C1]–[C4] knob, you can initialize the values individually.

### **Expanded range of parameter settings**

When the **"REVERSE"** setting is **"ON,"** you can now use **"RETRIG GLD."**

### Added Metronome Function

You can now use a metronome function by holding down the [FUNC] button and pressing the [TEMPO] button.

The metronome operates and sounds in synchronization with the master clock.

The following parameter is added to the master clock settings.

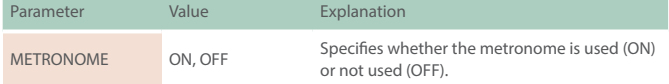

 $\rightarrow$  For details on the master clock settings, refer to **"Reference Manual"** (PDF).

The following parameters are added to the system settings (CTRL tab).

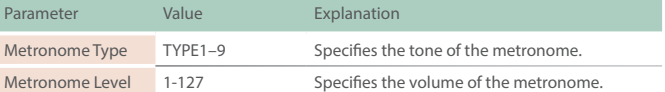

 $\Rightarrow$  For details on the system settings, refer to "Reference Manual" (PDF).

## Added Step Loop Mode

When playing a tone/drum track, you can play the selected step as a loop.

You can specify the step for each track.

#### **1. Press the [START/STOP] button to play the project.**

#### **2. Hold down the [SEL] button and press the [STEP] button.**

Loop playback starts for the selected step. If you select multiple steps, playback will loop in order of the selected steps.

When you take your finger off the [STEP] button, pattern playback resumes.

# Added Automatic Setting Function for LOOPER Clips

When you change the MEASURE of a clip, the clip's STEP LENGTH is now specified in tandem.

# Added Shortcuts

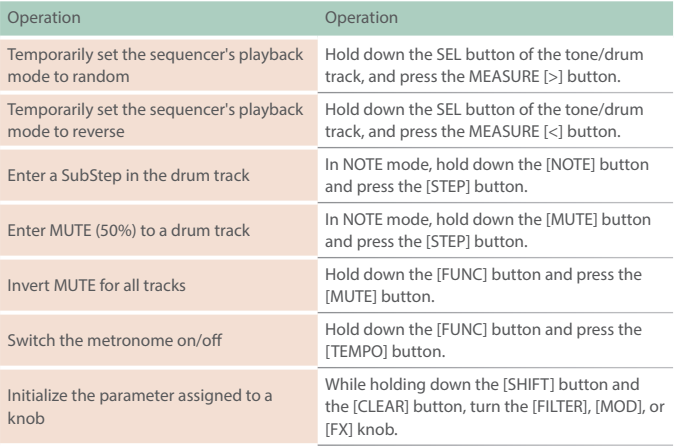

# Problems Fixed

- 5 We fixed the problem that had caused inaccuracies in the timing of notes when synchronized with an external device.
- 5 We fixed the problem in which SEND/RETURN did not operate correctly.
- 5 We fixed the problem in which the unit was not recognized by a USBconnected PC when the PC was started or restarted.
- We fixed the problem in which the lit status of the total effect [ON] button differed from the actual status.
- We fixed the problem in which a LOOPER clip would sometimes not play correctly immediately after a project was loaded.
- We improved the situation in which the fade would weaken the attack when recording to a LOOPER clip.
- 5 We fixed the problem in which an unwanted clip would remain when recording to a LOOPER clip was cancelled mid-way.
- We fixed the problem in which an invalid value exceeding the maximum value of 100 could be specified for the Tone parameter of MFX - FUZZ.
- 5 We fixed the problem in which STEP LENGTH could be set to greater than 96 steps if the phrase's SCALE value was set to triplets (1/4T, 1/8T, 1/16T).
- $\bullet$  We reduced the noise when SCATTER is operating.
- Other minor problems have been fixed.